# **Navigate360: Idea Portal Usage**

*Share and discuss ideas for continuous improvement on EAB's features* 

## **1. Open the Help Center**

- o Click on the *Help Center icon* in the top right corner
- o Select *Explore the Help Center*
- o Under *Connect with the Community*, click on *Navigate360 Idea Portal*
- o Search or scroll posts using the *Search Bar* at the top right or filter by *Show all* or *Sort by newest post*
	- **NOTE:** Users can search for colleagues' posts by searching their name in the search bar
- o Add a new post by clicking the blue *New Post* button

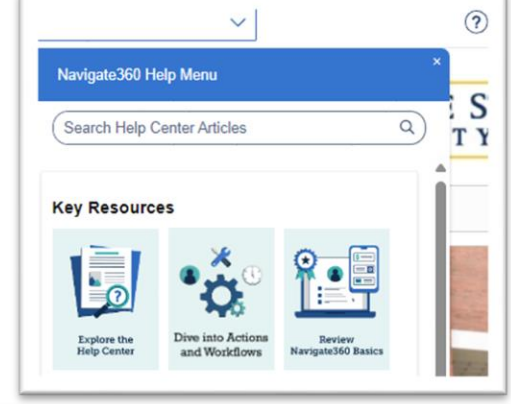

**Connect with the Community** 

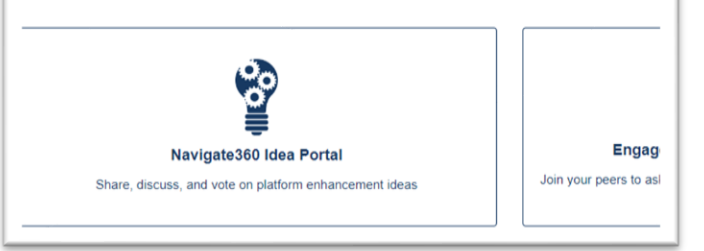

# **2. Post Engagement**

o After making a post, or seeing a post of an idea you agree with, users can *follow*, *upvote*, and *comment* on posts. The more engagement posts receive, the better the chance EAB acknowledges and considers

ideas.

- Following posts allows users to stay up to date with the status of a post. Users will be alerted through email of new post engagement, such as new comments or upvotes.
- **Multiple Locations for Appointment Campaigns** Follow  $26$ Ethan Hutchinson (he/they)  $\lambda$ 3 years ago Advisors sometimes advise in multiple 'locations'. Please consider allowing for multiple locations in appointment campaigns. Currently, we have have to use temporary locations which include multiple 'locations' in the title. Comments Sort by  $\sim$ 22 comments
- To *upvote* a post, click the *up arrow* beside of the user's post. *Upvoting* is the equivalent of liking a post on social media.
- Leave a comment on posts to support the author with thoughts/similar opinions, and tag fellow colleagues or similar posts by typing their name. Users can link similar posts in the comments section by coping and pasting the URL of a similar post.
	- **NOTE:** Copying and pasting a URL and sending it in an email to a colleague is another way to share a post with colleagues.

## **3. Track Portal Contributions**

o Under a user's profile in the top right-hand corner, click *My Activities* to track posts and post activity a user has made

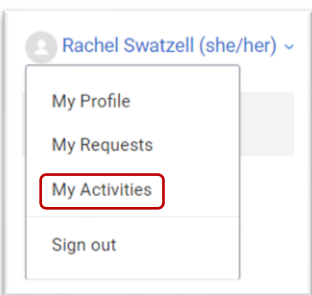

#### IDEA PORTAL USAGE | RDS 07/2024